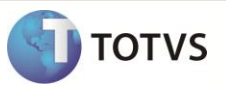

# **Edição do Campo Telefone**

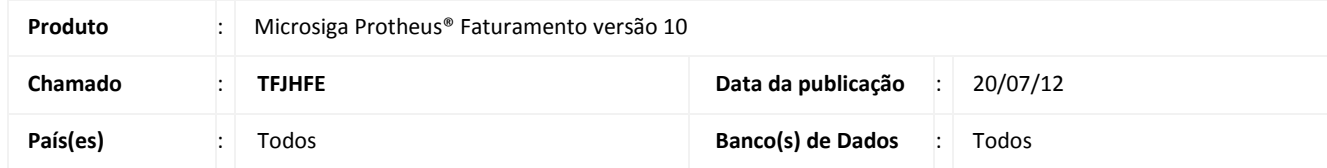

Implementada melhoria na rotina **Clientes (MATA030)** com a criação do parâmetro **MV\_PICTTEL,** que permite habilitar ou escolher a Picture de edição do campo **Telefone** e **Fax.**

#### **PROCEDIMENTO PARA IMPLEMENTAÇÃO**

Para viabilizar essa melhoria, é necessário aplicar o pacote de atualizações (*Patch*) deste chamado.

#### **PROCEDIMENTOS PARA CONFIGURAÇÃO**

1. No **Configurador (SIGACFG)** acesse **Ambientes/Cadastros/Parâmetros**. Configure o parâmetro a seguir:

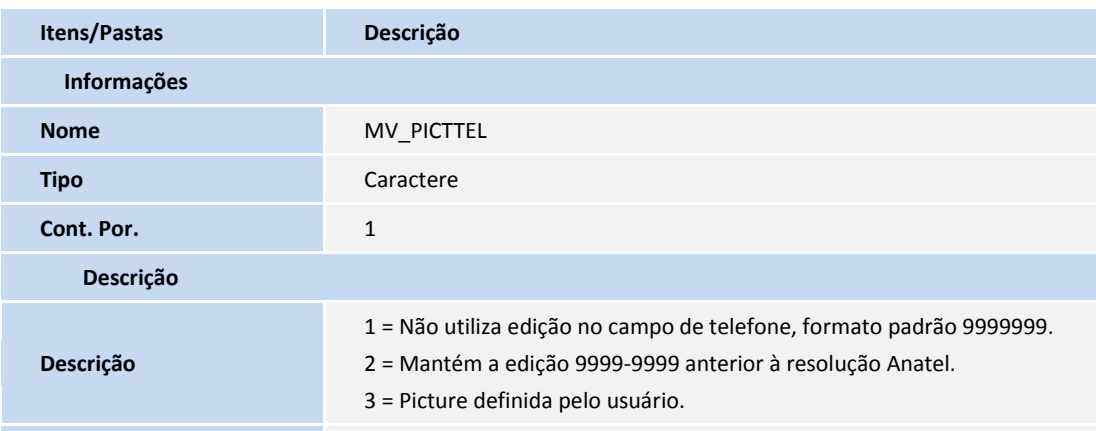

#### **PROCEDIMENTOS PARA UTILIZAÇÃO**

- 1. Em Faturamento **(SIGAFAT)** acesse **Atualizações/Cadastros/Clientes (MATA030).**
- 2. Efetue a inclusão de um fornecedor e informe no campo **Telefone (A1\_TEL )** um número de telefone com 9 dígitos.
- 3. Confira os dados e confirme.

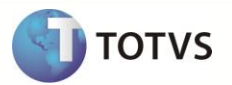

## Importante

Para locais onde não são necessários 9 dígitos para o telefone, configure o parâmetro **MV\_PICTTEL** com conteúdo **2**. Nesta opção, o formato de edição será 9999-9999. (8 Dígitos com edição, padrão anterior à resolução Anatel).

Opcionalmente pode ser utilizado no parâmetro **MV\_PICTTEL** o conteúdo **3**, que permite definir a Picture de edição do telefone, sendo definida no dicionário de dados nos campos Telefone **(A1\_TEL)** e **Fax (A1\_FAX).**

### **INFORMAÇÕES TÉCNICAS**

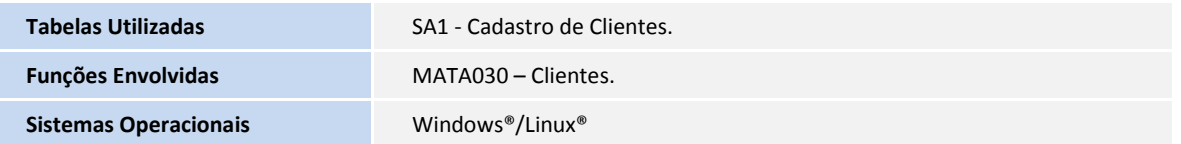